## **Настройка D-link с бело-синей прошивкой DIR-620, DIR 320NRU, DIR-300NRU**

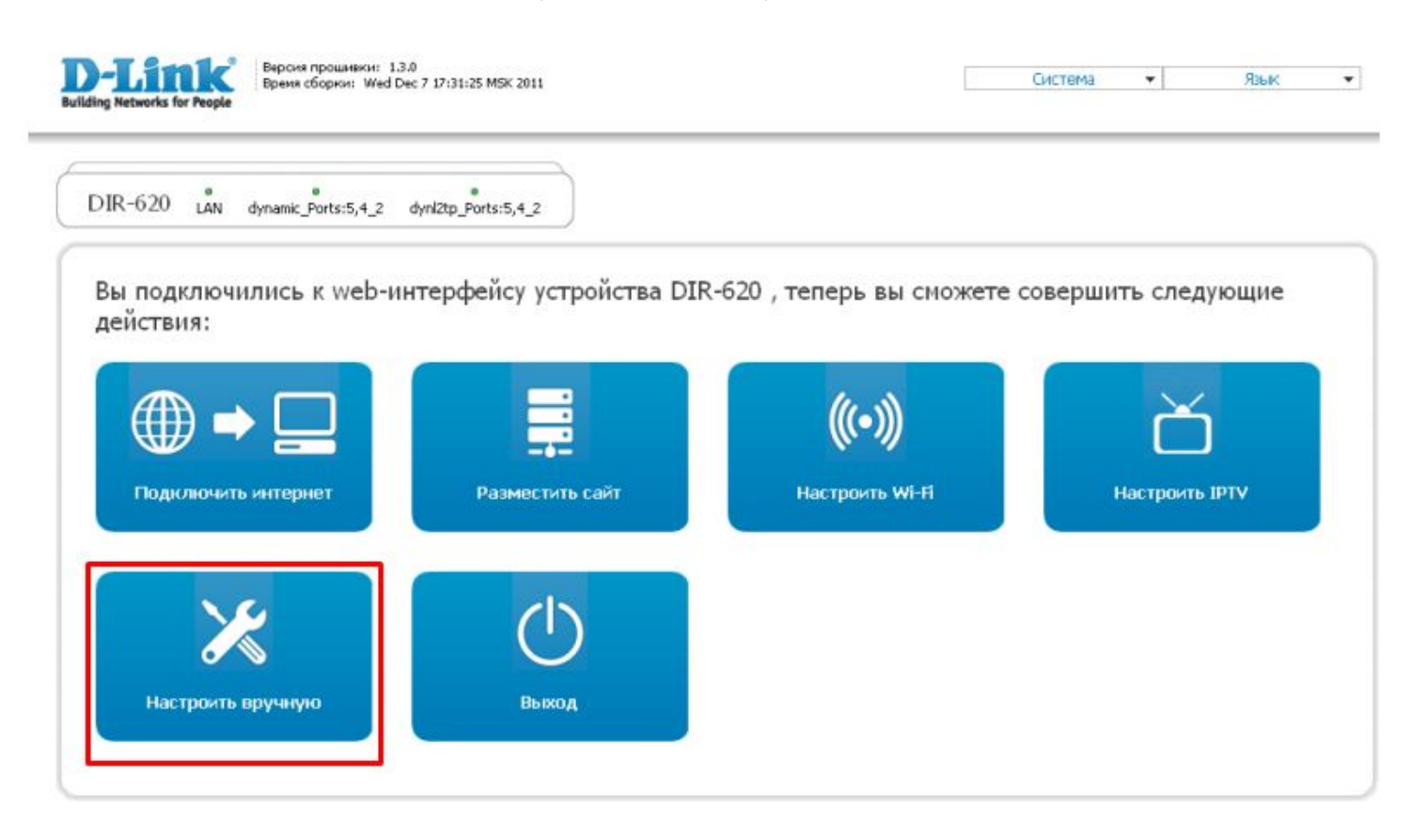

- 1. Выбираем "Настроить вручную"
- 2. Переходим в раздел Сеть

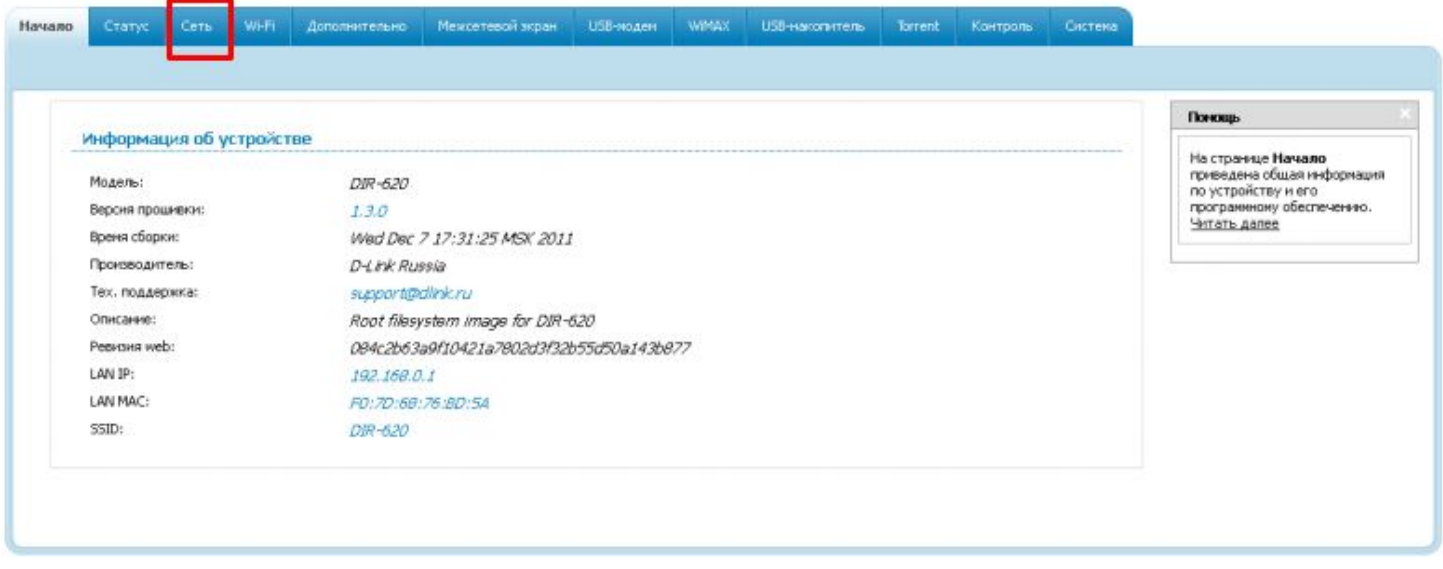

• Тип соединения ставим PPPoE:

## • Главные настройки

Выбор типа соединения и общие настройки

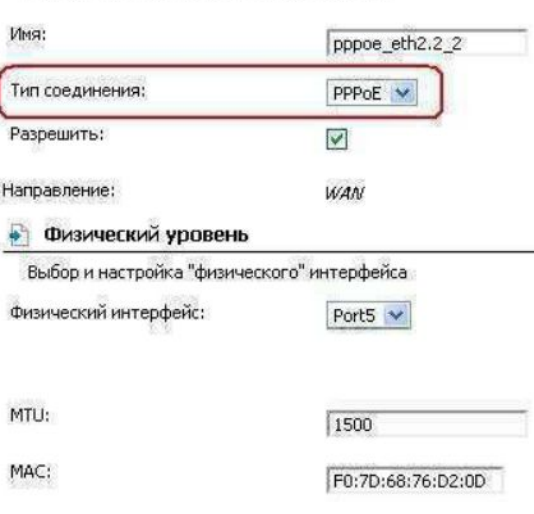

- Вводим учетные данные Логин и пароль
- Ставим галочку Keep alive
- В разделе включаем NAT, IGMP и Сетевой экран.
- Сохраняем.

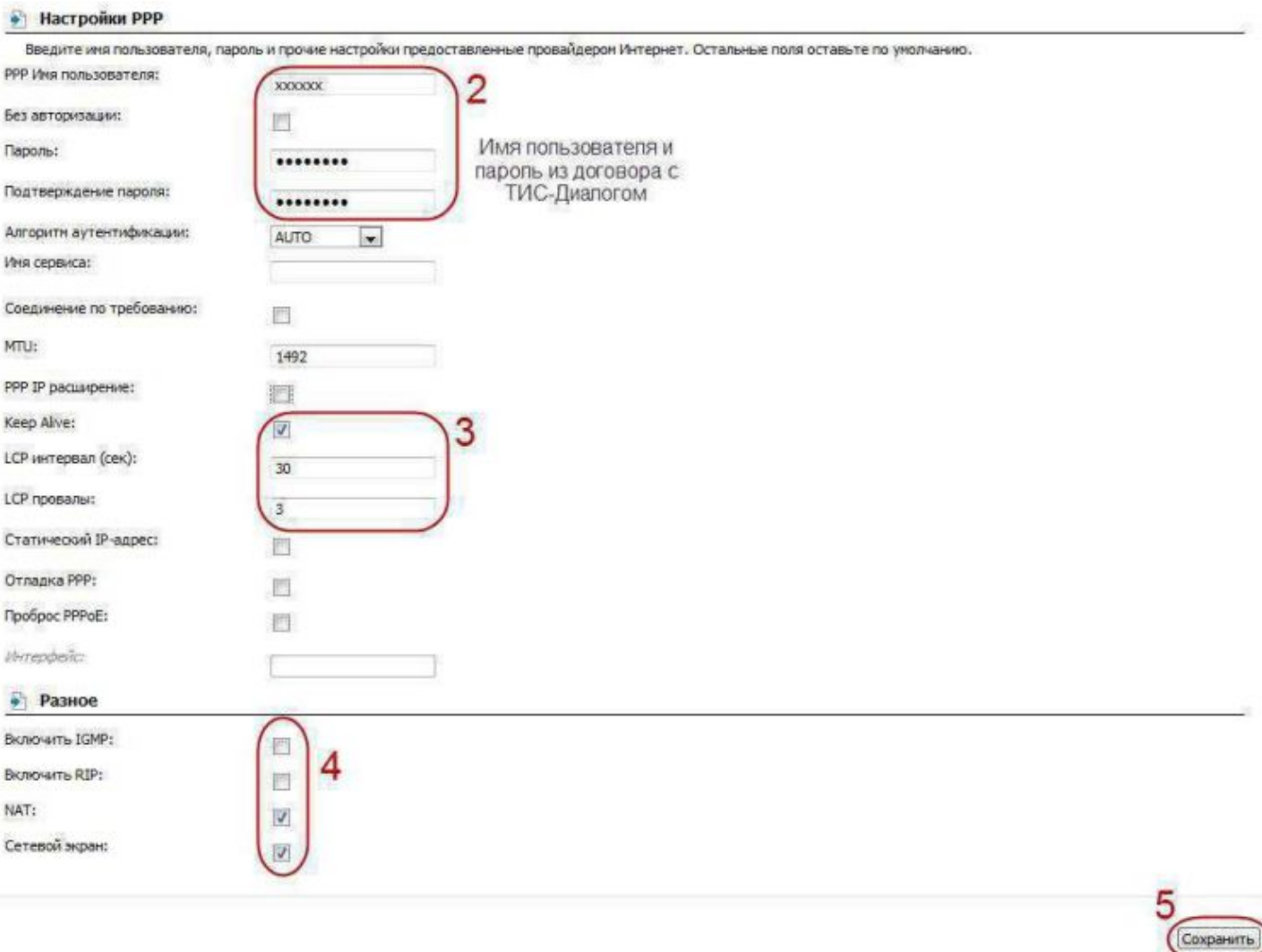

3. В разделе Сеть - соединения ставим точку «Шлюз по умолчанию», сохраняем конфигурацию

## 4. Переходим в раздел Wi-Fi, далее Основные настройки

● Набираем SSID, проверяем остальные настройки и нажимаем Изменить.

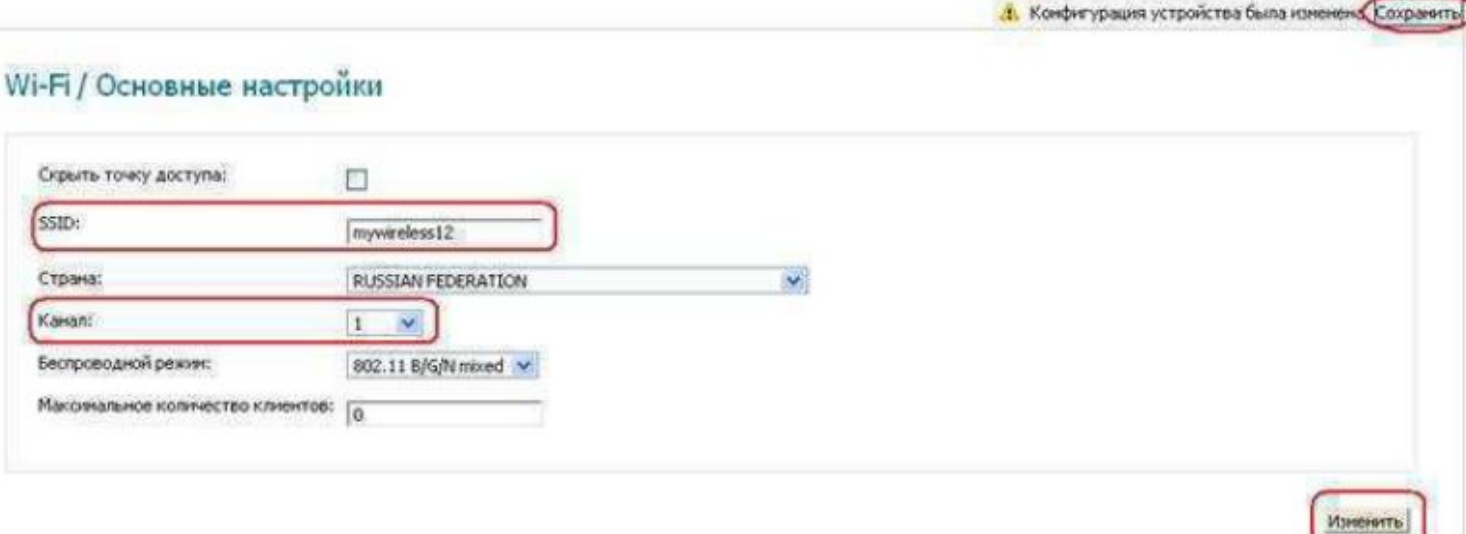

- Переходим в настройки безопасности
- Устанавливаем Сетевую аутентификацию WPA-PSA/WPA2-PSK mixed
- Устанавливаем ключ сети и проверяем шифрование, затем нажимаем Изменить

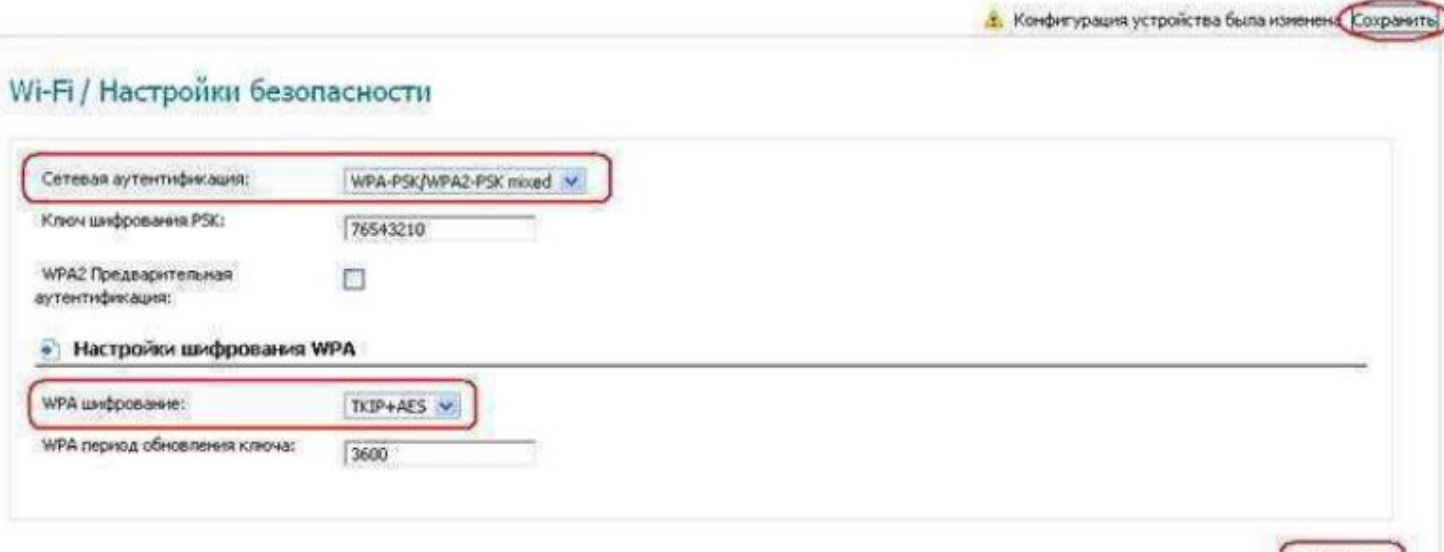

## **Обязательно сохраняем конфигурацию во вкладке система:**

Изменить

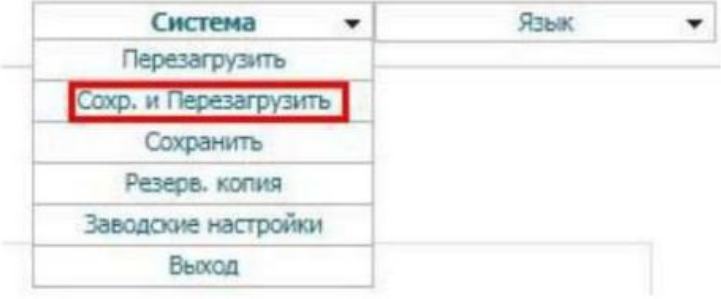